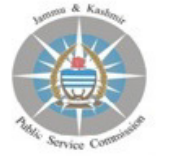

### **JAMMU AND KASHMIR PUBLIC SERVICE COMMISSION** Resham Ghar Colony, Bakshi Nagar, Jammu

## **Subject: Attention Candidates appearing in Computer Based Recruitment Test for the posts of Assistant Engineer (Electrical) in Power Development Department.**

# **Notice Dated: 14.11.2017**

### **A) General Instructions for Candidates:-**

 It is re-iterated that the Computer Based Recruitment Test for the posts of Assistant Engineer (Electrical) in Power Development Department shall be conducted **on 30.11.2017 from 11:00 AM to 01:00 PM.**

In order to familiarize the applicants with the new recruitment system, the Commission has developed a Mock Test for the Computer Based Recruitment Test and the link for mock test will be available on the website of the Commission **http://www.jkpsc.nic.in** w.e.f 16.11.2017. Further no applications for the change of centre shall be entertained after 15.11.2017. It may be noted that the mock test is only for the practice purpose and has no resemblance, whatsoever, with the questions that will be asked on the day of the Examination.

The Admit Cards will be available w.e.f 21.11.2017 on the Commission website **http://www.jkpsc.nic.in.** However, in case, a candidate is not able to download his/her admit card he/she may represent before the Commission **by or before 25.11.2017** with a valid proof of having filled in the Application form, failing which it shall be presumed that they are not interested in appearing in the said exam and no claim, whatsoever, after **25.11.2017** shall be entertained.

The candidates are advised to take a printout of the admit card well in advance to avoid any last minute inconvenience. In the past, it has been observed that some candidates faced difficulty in accessing the server on the last day on account of server overload.

 Further the candidates are advised to adhere to the following instructions during the examination:-

- 1. Candidates shall carry Admit Card & Photo ID proof in the allotted examination centre to secure admission to the examination hall and will keep the Examination Admit Card with him/her and show it to the supervisory staff on duty as and when required/demanded.
- 2. **Do not write anything related or un-related to Examination on your Admit Card.**
- 3. Candidates should be seated in the examination hall 20 minutes before the commencement of the CBRT examination.
- 4. Candidates should carefully read the instructions given on the allotted Computer terminal before the Commencement of Examination. However for the facility of the candidates, the CBRT instructions are given at para –B.
- 5. Candidates should check the Admit Card carefully and bring discrepancy, if any, to the notice of J&K Public Service Commission immediately.
- 6. The candidates are responsible for the safe custody of the Admission Certificate. In the event, if it is found that any other person is using the Admission Certificate on candidates behalf; then the onus, to prove that the candidate has not used the services of any impersonator, shall lie on the candidate.
- 7. Before entering into the campus of the Examination Hall, Candidates shall make sure that he/she is not in possession of the Mobile Phone/Programmable Calculators or any unauthorized/incriminating material. In case any candidate is found in possession of any unauthorized material during the examination, he/she shall be disqualified for such examination(s).
- 8. If a candidate appears at a centre/venue other than the one notified/ allotted by the Commission, his/her Answer Sheets shall not be evaluated and his/her candidature will be liable to cancellation.
- 9. Candidates should bring their own instruments viz. ball point pen etc as per the standing instructions of Commission. No borrowing or exchange of articles would be allowed in the examination Hall.
- 10. Candidates shall not be permitted to leave the examination hall untill the expiry of full time (i.e. two hours).
- 11. Candidates should make their own arrangements of boarding and lodging, PSC shall not defray any TA/DA expenses.
- 12. The candidature of the candidates to examination is purely provisional, subject to the fulfillment of Eligibility Criteria.
- **Note**: In case candidates find any discrepancy, in the online test/exam in any question(s) or the Responses, a written representation explaining the details of such alleged discrepancy, be submitted within three days. Representation not received within time shall not be entertained at all.

 Furthermore, concerned **Invigilators** deployed by the Supervisors for such duty may ensure that the above instructions issued to the candidates are followed by the candidates strictly. Any laxity on the part of invigilation staff shall be viewed seriously.

### **B) Instructions for appearing in the Computer Based Recruitment Test:-**

- 1. The examination is Multiple Choice Type.
- 2. Total duration of examination is two (2) hours.
- 3. Total number of questions are 120.
- 4. There is No negative marking for the wrong answer.
- 5. The clock will be set at the server. The countdown timer on the top right corner of screen will display the remaining time available for you to complete the examination. When the timer reaches zero, the examination will end by itself. You will not be required to end or submit your examination.
- 6. The Question Palette displayed on the right side of screen will show the status of each question using one of the symbols.

You have not visited the question yet.  $\mathbf{1}$ 

You have not answered the question.

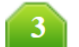

You have answered the question.

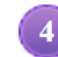

You have NOT answered the question, but have marked the question for review.

The question(s) "Answered and Marked for Review" will be considered for evaluation.

The marked for review status for a question simply indicates that you would like to look at the question again. If an answer is selected for a question that is marked for Review, the answer will be considered in the final evaluation.

- 7. You can click ">" arrow which appears on the left of question palette to collapse the question palette thereby maximizing the question window. To view the question palette again, you can click "<" which appears on the right side of the question window.
- You can click on  $\bullet$  to navigate to the bottom and  $\bullet$  to navigate to the top of the question area, 8. without scrolling.
- 9. Navigating to a question:
	- a. To answer a question, do the following:
		- i. Click on the question number in the Question Palette at the right of your screen to go to that numbered question directly. Note that using this option does NOT save your answer to the current question.
		- ii. Click on **Save & Next** to save you answer for the current question and then go to the next question.
		- iii. Click on **Mark for Review & Next** to save your answer for the current question, mark it for review, and then go to the next question.
- 10. Answering a Question:
	- a. Procedure for answering a multiple choice type question.
		- i. To select your answer, click on the button of one of the options.
- ii. To deselect your chosen answer, click on the button of the chosen option again or click on the **Clear Response** button.
- iii. To change your chosen answer, click on the another option.
- iv. To save your answer, you MUST click on the **Save & Next** button.
- v. To mark the question for review, click on the **Mark for Review & Next** button.
- vi. To change your answer to a question that has already been answered, first select that question for answering and then follow the procedure for answering that type of question.

The candidates are advised in their own interest to practice the Mock Test and get familiar with the CBRT to avoid any confusion during the examination on the scheduled date.

> Sd/- **(Mohammad Mumtaz Ali), KAS Controller of Examinations,**

No:- PSC/Exam/AE(Electric)/2017 Dated :- 14-11-2017